# DIY Arcade Gaming Station

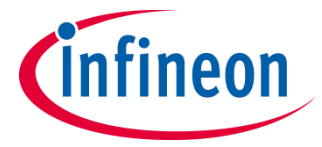

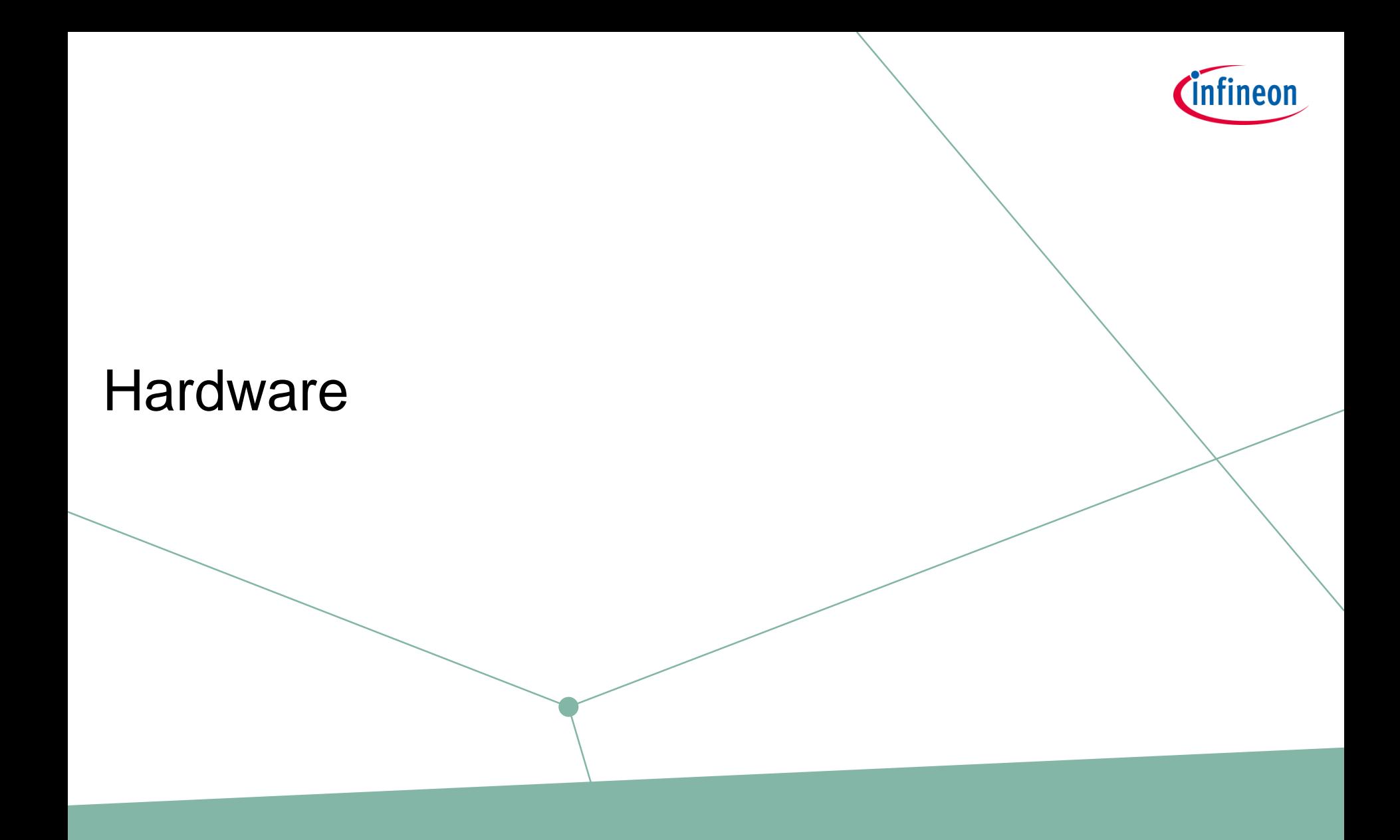

## **Housing**

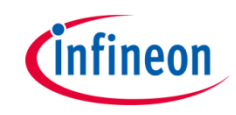

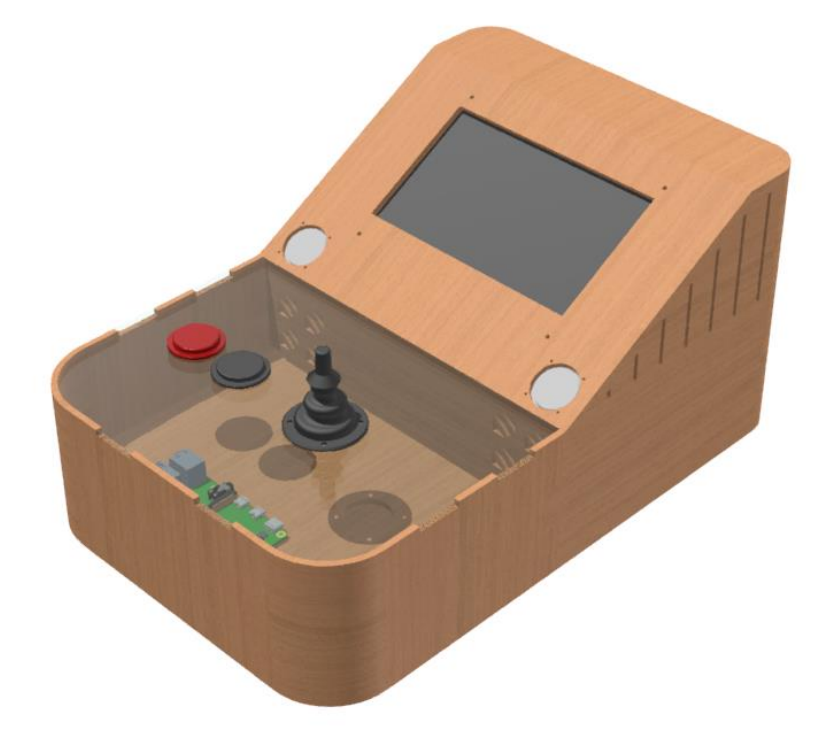

- $\rightarrow$  The housing of the arcade demonstrator is completely built with a laser cutter
- $\rightarrow$  The used material for the control panel is Plexiglas (4 mm), the rest is built with 4 mm wood
- $\rightarrow$  To rebuild the setup you need a laser cutter, glue, vice clamps
- › Don't glue everything together right away after cutting as you need to have access to the inside for installing the electronics. Start with the side walls and the middle plate only.

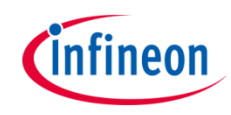

### Mechanics: Buttons

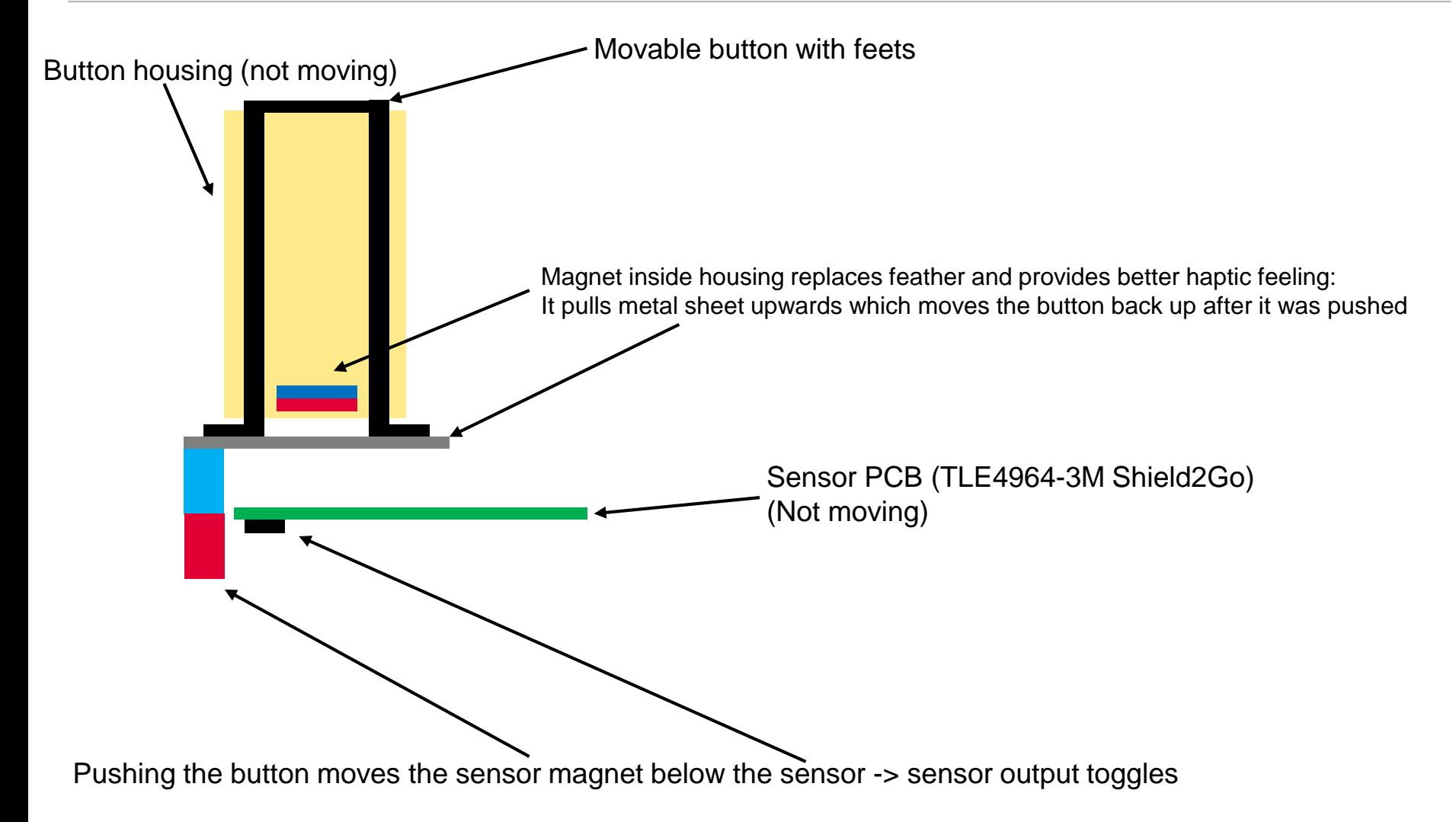

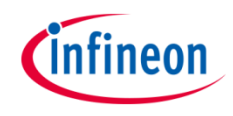

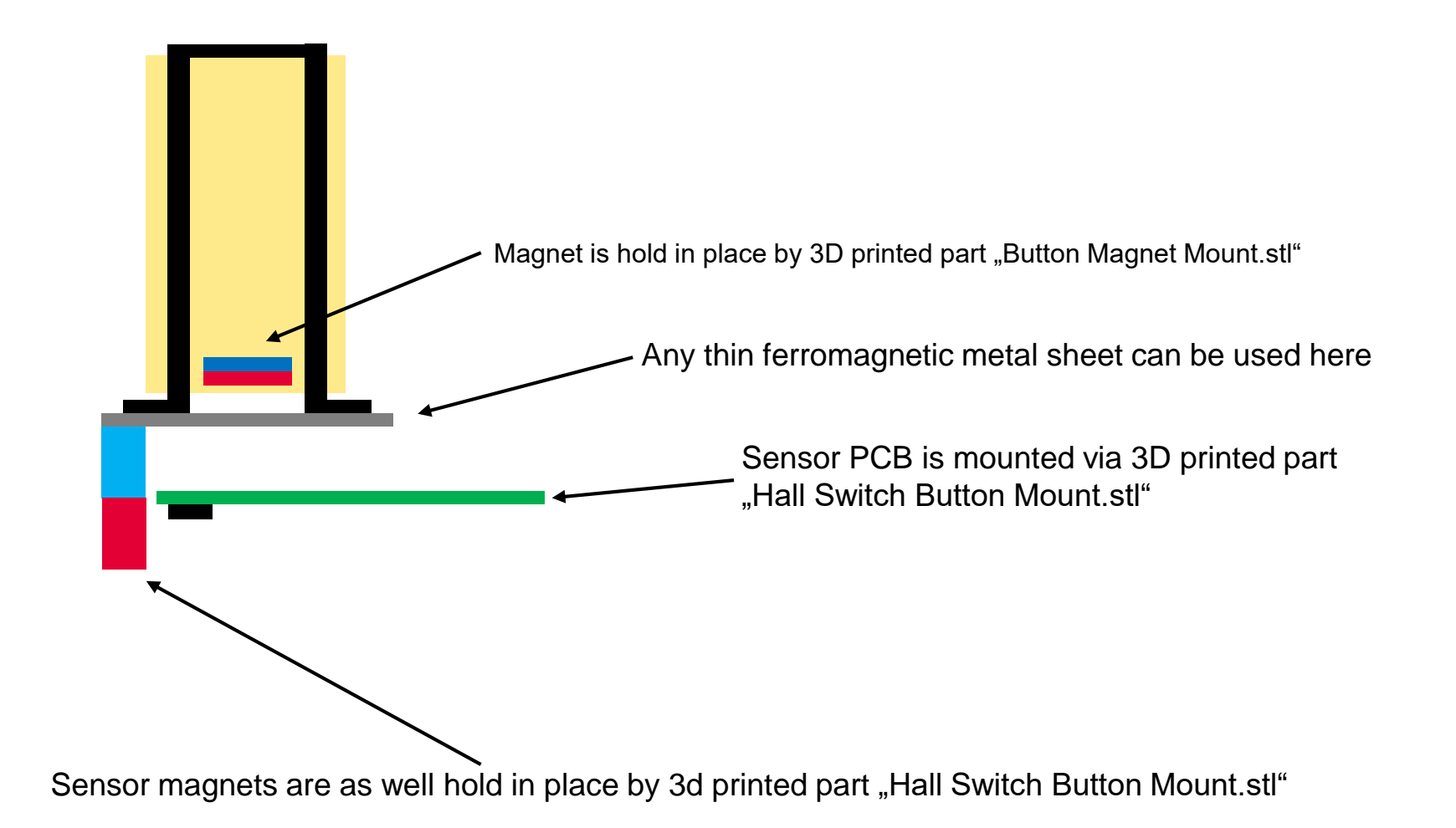

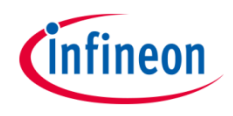

- In the demonstrator a joystick is used that is quite expensive, therefore we recommend to use our 3D printed joystick and modify the control panel so the joystick can be attached to it
- You also need a magnet (cube : 5 x 5 x 5 mm)
- It is also possible to use another joystick with some modification which makes it possible to read out the position with the 3D-Magnetic-Sensor, for example this one : [https://www.conrad.de/de/p/joy-it-arcade-joystick](https://www.conrad.de/de/p/joy-it-arcade-joystick-professional-8-eingabegeraet-passend-fuer-einplatinen-computer-arduino-banana-pi-cubieboard-1555268.html)professional-8-eingabegeraet-passend-fuereinplatinen-computer-arduino-banana-picubieboard-1555268.html. This one has also the arcade optic

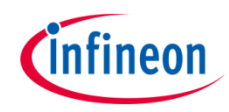

### **Electrics**

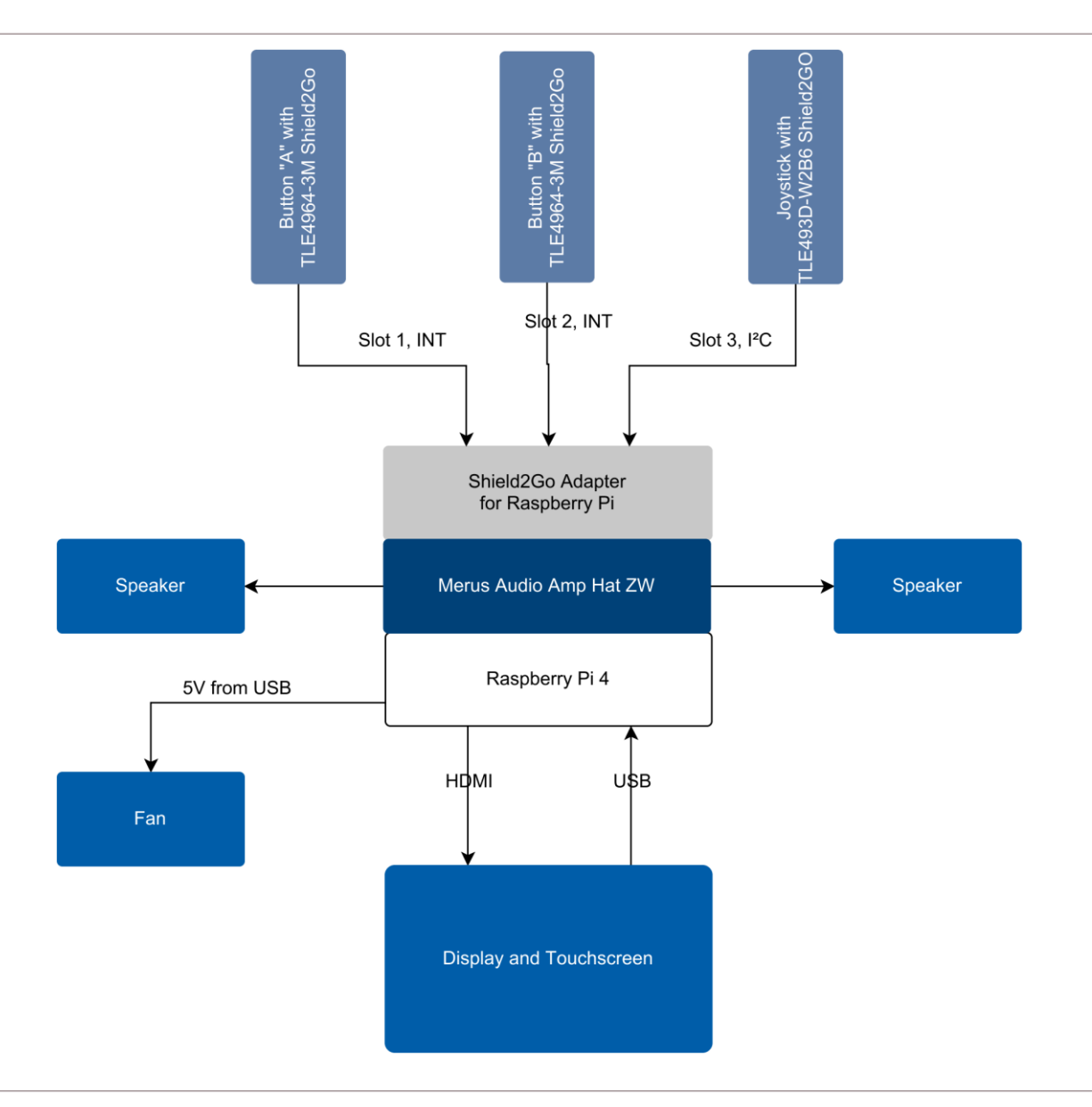

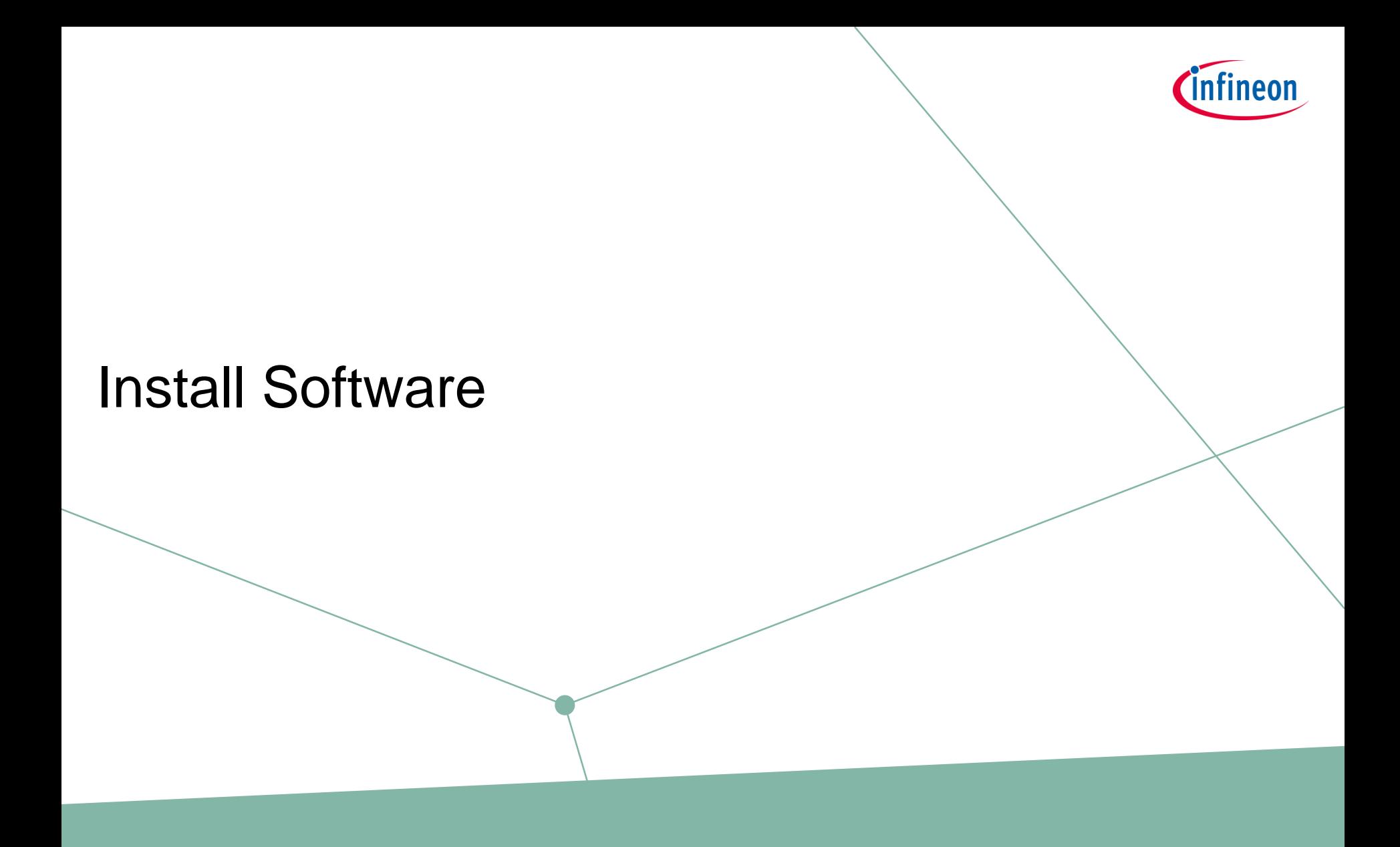

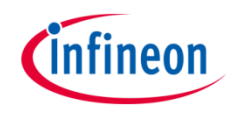

### Install Software

- 1. Download ISO file
- 2. Place on >= 16GB micro sd card and put into Raspberry Pi
- 3. Power up Raspberry Pi and enter Raspbian OS (see next slides in "User Manual")
	- Via Hotspot + SSH
	- Via Touchscreen -> Desktop
- 4. Config Raspbian OS: Wifi, Password, etc.
- 5. Reboot and enjoy

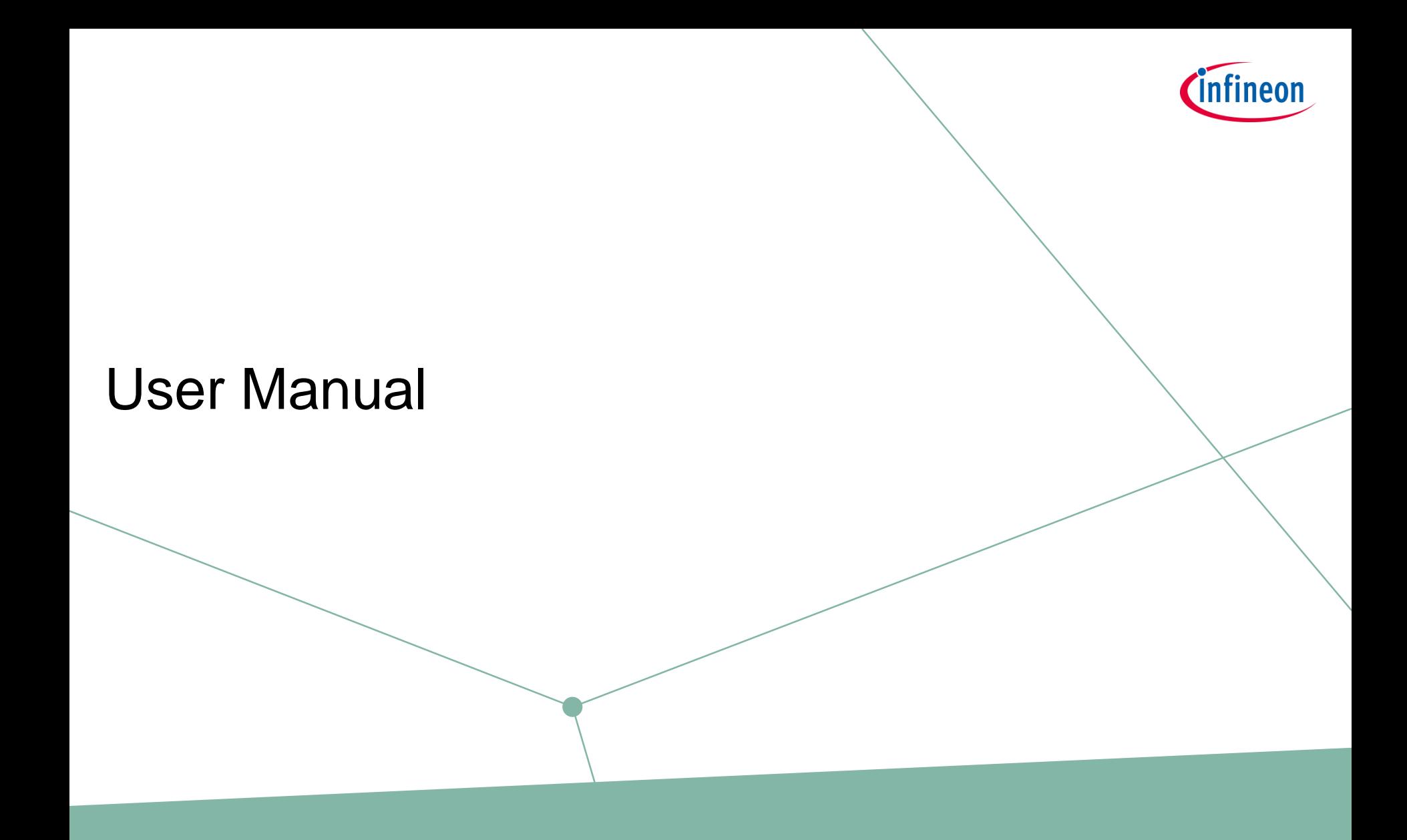

### Arcade Overview

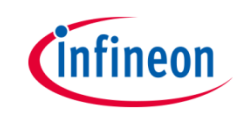

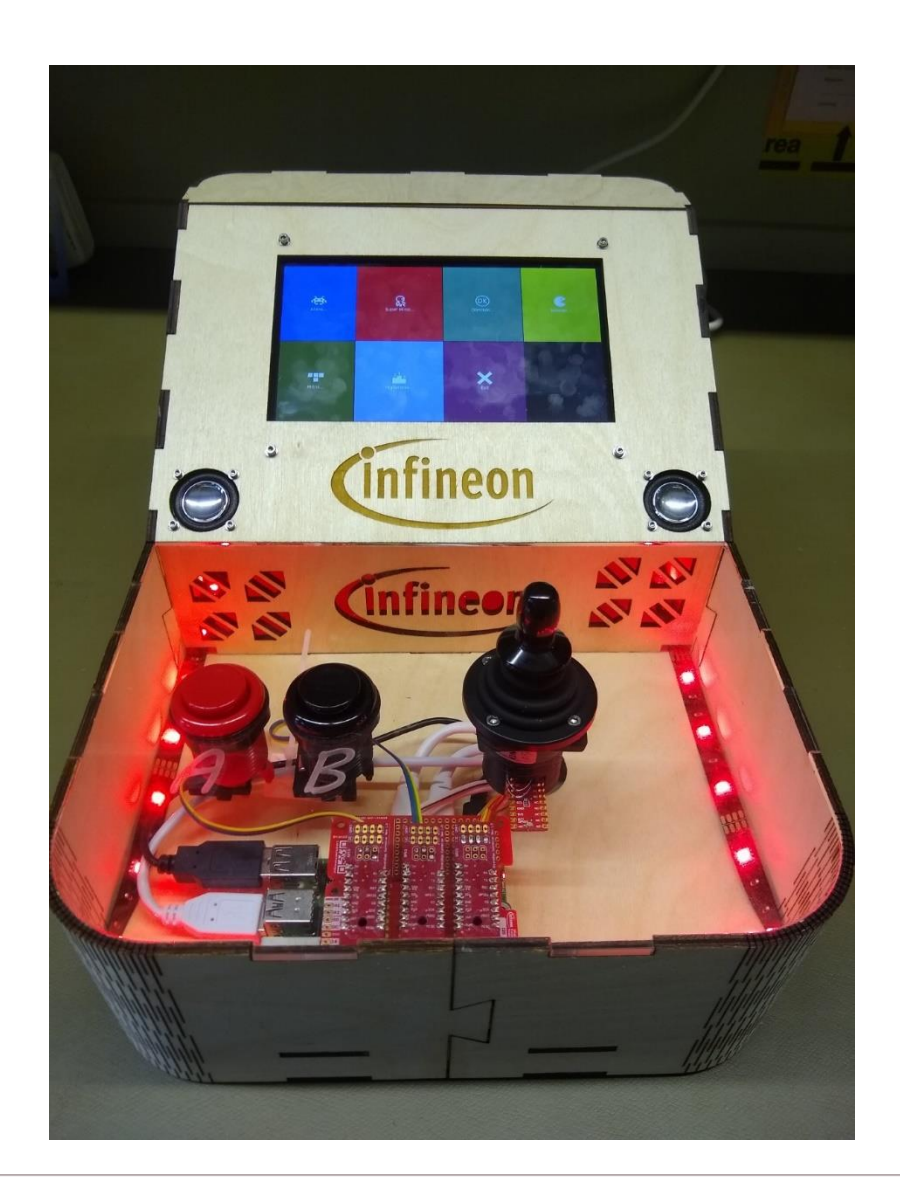

- › Touchscreen
- › Buttons with TLE4964 Hall Switch (in Shield2Go format)
- › Joystick with TLE493D-W2B6 Shield2Go
- › Raspberry Pi 4 + Infineon Shield2Go Adapter
- › Merus Audio Amplifier (on Raspberry Pi Hat)

### Games

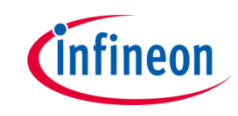

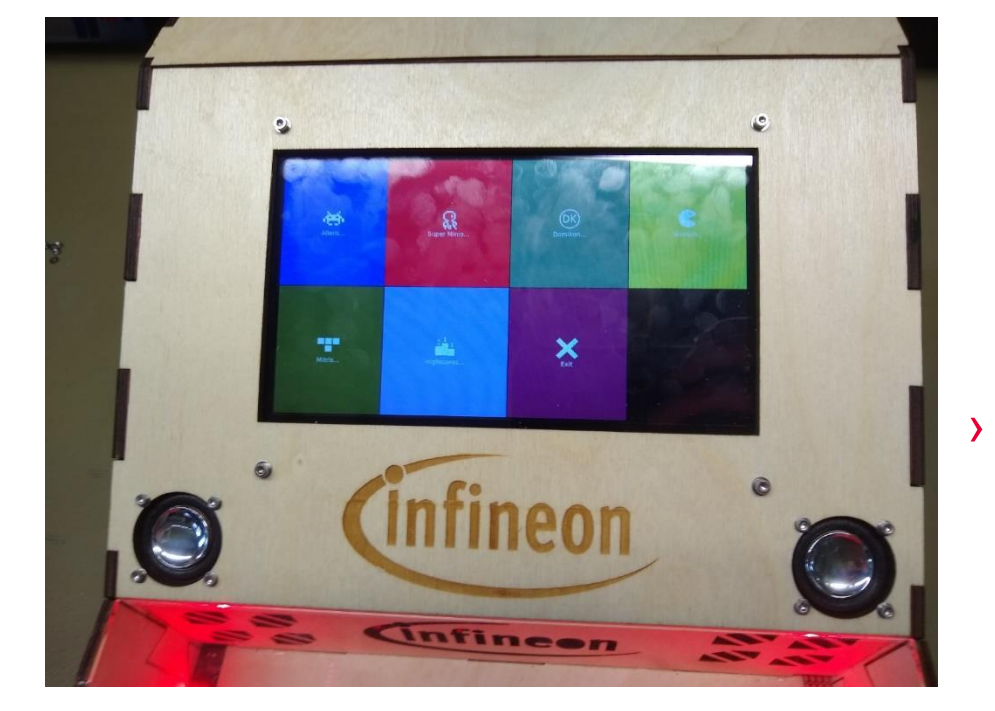

- Games selectable via Touchscreen:
	- Aliens (like Space Invaders)
	- Super Minio (basically first level of Super Mario Bros)
	- Domikon (like Donkey Kong)
	- Nikman (like Pacman)
	- Mitris (like Tetris)
	- Also selectable via Touchscreen:
		- Highscore lists for each game
		- One overall highscore with special factor for each game to make them comparable. Factors can be adjusted in Software code.

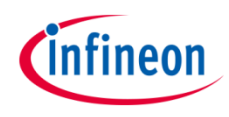

### Usage

- › Directly after booting, the menu can be seen and music should be played. Otherwise: Reboot (described in chapter "Hotkeys")
- › After 5 minutes with no action the overall highscore shows up as screensaver. It can be ended by pressing A, B or the touchscreen
- › The Demo can be controlled by some button/joystick/touchscreen combinations (furhter referred to as "Hotkeys")

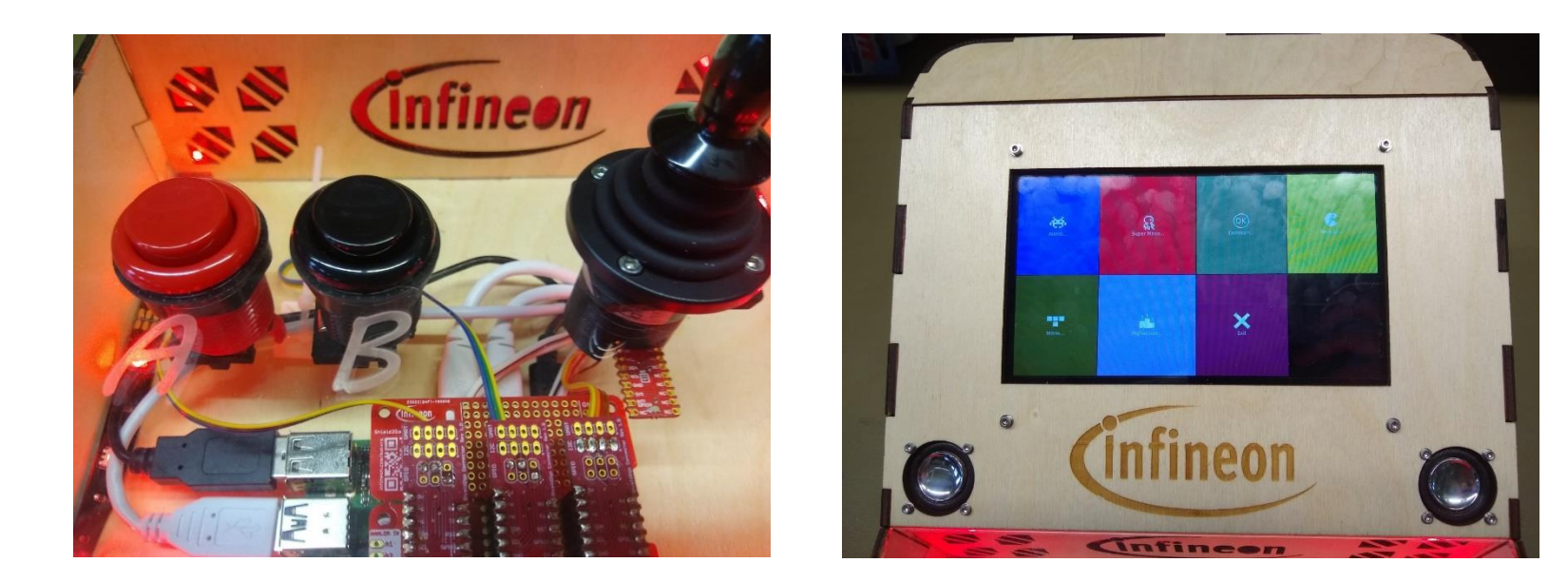

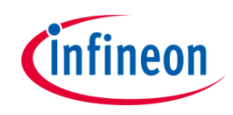

### **Controlling the sound:**

### – Sound on:

'B' + Joystick down + tap on any game in main menu

– Sound off:

'B' + Joystick up + tap on any game in main menu

Note: you can boot up in silent mode by holding this combination during startup (until the menu shows up)

### › **Shutdown or restart:**

First select any main menu item, so that you have the button "Back" on the screen.

- For Shutdown:
	- $A' + B' +$  Joystick left  $+$  "Back" on touchscreen
- For Restart:

 $A' + B' +$  Joystick right  $+$  "Back" on touchscreen

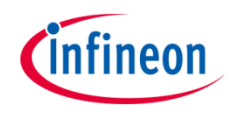

## Configuration interfaces

- › There are two ways on how to gain control over the demo (basically how to access the raspberry-pi operating system):
	- 1. SSH (wireless via network)
	- 2. Hotkey to exit the Arcade Menu and show the Raspberry-Pi-Desktop

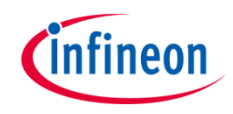

### SSH (access via network)

Create a Hotspot with e.g. your smartphone: SSID: "iPhone" Password: "Arcade2020" The raspberry pi will then connect to this network. To open a SSH-shell you need to connect your computer to this hotspot, too. Then open PUTTY and connect to "Arcade2020".

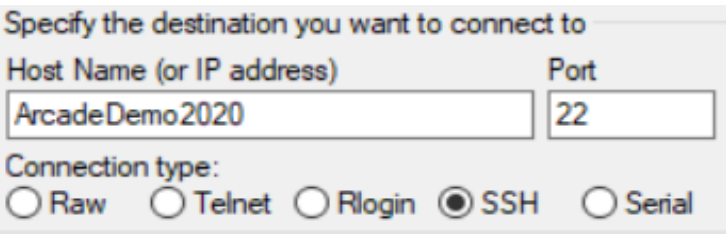

For login you need the credentials: User: *pi* Password: *Arcade2020*

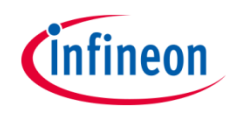

- $\rightarrow$  Hotkey:  $A' + B' +$  Joystick up  $+$  "Back" on touchscreen
- $\rightarrow$  The menu will close and the normal Raspberry pi desktop appears. Here you have full control of the demo.
- $\rightarrow$  On the Desktop there is a script which resets the highscore ( $\mu$ reset.sh"). Use the touchscreen to execute it and all highscores will be deleted.

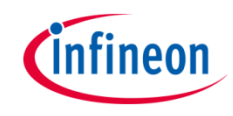

### Control volume

- › If the volume needs to be adjusted:
	- Connect to the Raspberry pi via SSH as described previously, then login.
	- $-$  Type "alsamixer" in the console
	- Adjust "Master Volume" (First column: "A") via the arrow keys of your keyboard

pi@ArcadeDemo2020:~  $\Box$  $\times$ Card: snd rpi merus amp F1: Help Chip: System information View: F3: [Playback] F4: Capture F5: All F6: Select sound card Item: A.Mstr Vol [dB gain: -23.00] Esc: Exit lqqk lqqk lqqk lqqk x  $X - X$ x эx X. x x x x x x x x X x x x X x х x x x x X X X x  $\mathbf{x}$  $\mathbf{x}$ X X x 1X ١X  $\mathbf{x}$ IX.  $\mathbf{x}$  $\mathbf{x}$ ιx  $\mathbf{x}$  $\mathbf{x}$ ×  $\mathbf{x}$ ΙX ١X эx  $\mathbf{x}$ x x 1X xaax X. x X. ΞX Enabled Slow Ok mqqj mqqj mqqj mqqj Fast 31 100 100  $40 < > 40$ <A.Mstr V>B.L Vol C.R Vol D. Lim th F. Limite G. Limite H. Limite I. Err fl

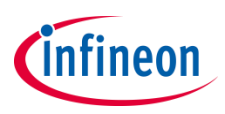

# How to add an own game

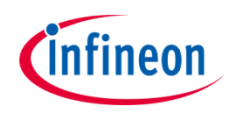

## Download Pygame (e.g. from github)

- Example links of current games:
- › <https://github.com/greyblue9/pacman-python>
- › <https://github.com/justinmeister/Mario-Level-1>
- › <https://github.com/erilyth/DonkeyKong-Pygame>
- › <https://github.com/rajatdiptabiswas/tetris-pygame/>
- $\rightarrow$   $\rightarrow$  exchanged all problematic graphics and sounds with media from <https://opengameart.org/> in order to be legally allowed to show this demo on trade shows
- Also used: Aliens which comes already with Raspbian OS

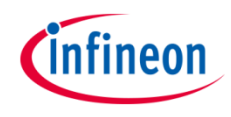

## Edit downloaded game

- › copy Arcade/controls/joystick.py and .../buttons.py to game folder
- edit game file(s): find file where keyboard is read (search for pygame.key.get\_pressed())
	- at beginning: import joystick and buttons
	- Init joystick and buttons
	- after key.get\_pressed():
		- read joystick and buttons
		- edit key map accordingly (e.g. if joystick. $X < -0.3$ : LEFT\_KEY = true)
- save & exit pygame script
- See next slides for details

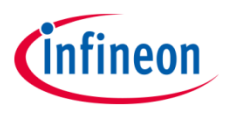

## Copy joystick and button modules to game folder

### Example Game: Aliens Source: /home/pi/Arcade/Games/controls in folder: /home/pi/Arcade/Games/Aliens

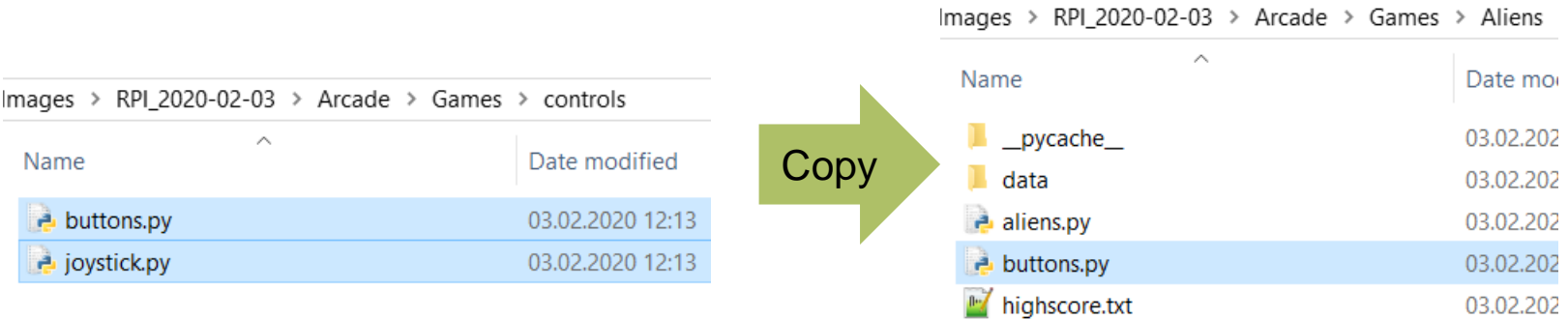

 $\mathbf{r}$  .

joystick.py

03.02.202

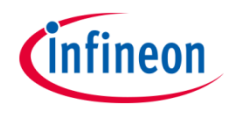

## Edit game file: import modules

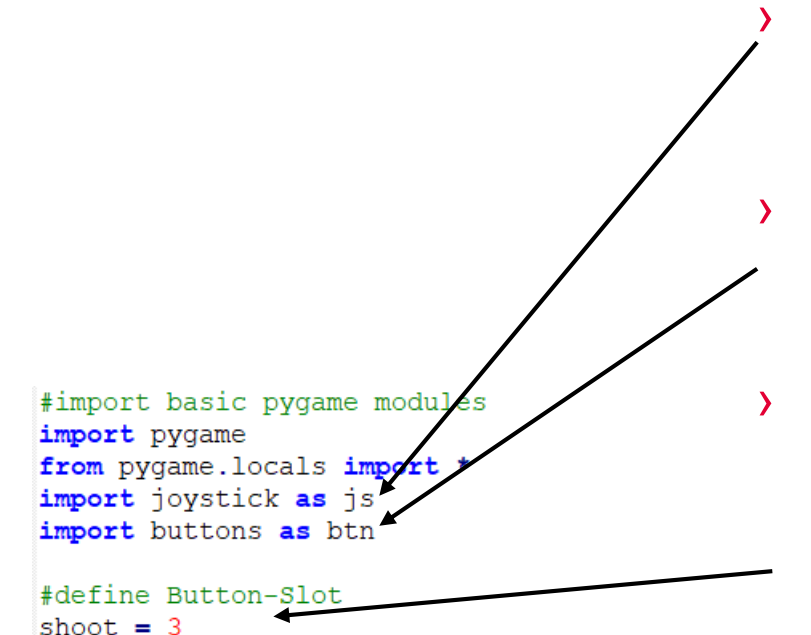

› Import previously copied joystick module

› Import previously copied button module

› Some defines (Here: Which slot of the Shield2Go-Adapter is the shoot-button connected to?)

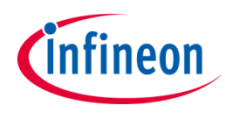

## Edit game files: Change keyboard input

Find pygame.key.get\_pressed() in game script and add: keystate = pygame.key.get pressed() #Joystick here  $joyX, joyY = js.read()$ speed factor = math.fabs(joyX) \*2  $kevstate = list(kevstate)$ keystate[pygame.K RIGHT] =  $joyX$  > keystate[pygame.K LEFT] =  $joyX < 0$ #Buttons here keystate[pygame.K SPACE] = btn.read(shoot)  $keystate = tuple(keystate)$ 

Keyboard is read into array (tuple)

**Reading joystick** 

Converting tuple to list

› Interpreting joystick as keyboard inputs and overwriting keyboardarray

**Reading buttons and overwriting** keyboard-array

Converting list back to tuple

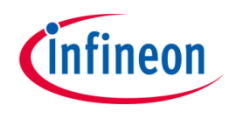

### Test game

- › Test game: exit menu via hotkeys and start game manually from Desktop (Touchscreen)
- › If not already done: make game fullscreen

 $fullscreen = True$ # Set the display mode winstyle =  $0$  | FULLSCREEN bestdepth = pygame.display.mode ok(SCREENRECT.size, winstyle, 32) screen = pygame.display.set mode(SCREENRECT.size, winstyle, bestdepth)

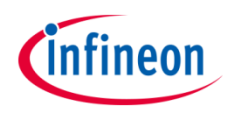

### Include Game into touchscreen menu

› /home/pi/Arcade/Menu/pimenu.ya › /home/pi/Arcade/Menu/pimenu.sh ml

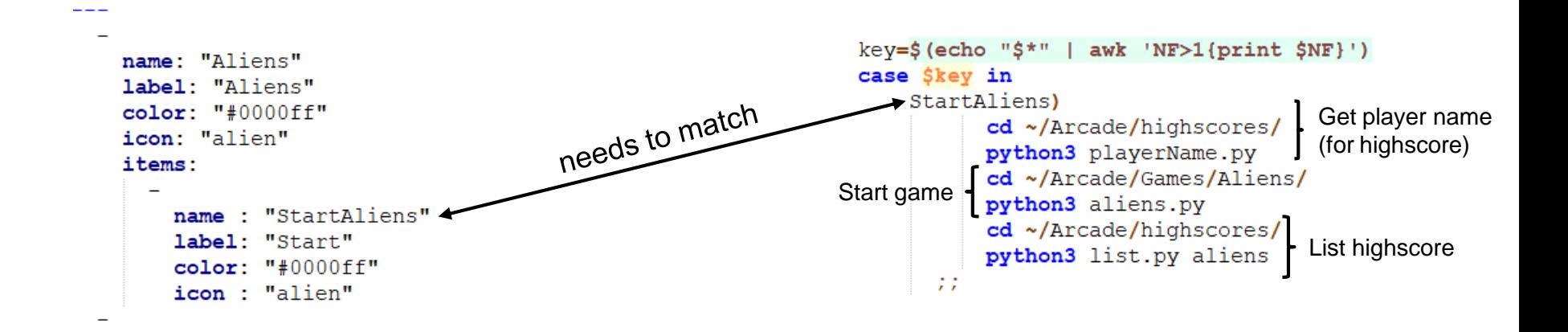

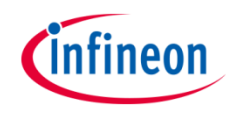

### Include Game in Highscores

- › Edit game to manage highscores (open file, read current highscore, compare new score, save new highscore, etc.)
- › Edit Arcade/Highscore/list.py to show new highscore
- › Find and implement scaling factor for comparison with other games (Overall Highscore)
- See next slides for details

highscore\_dir = os.path.join(os.path.expanduser('~'), 'Arcade/highscores') O your game highscore\_file = os.path.join(highscore\_dir, 'aliens.txt') player\_name\_file = os.path.join(highscore\_dir, 'curUser.txt')

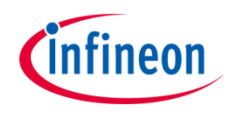

## Highscore functions: get\_highscore()

```
#Highscore
def get highscore():
    f = open(highscore file, 'r')lines = f.readlines()f.close()high score = 0for line in lines:
        if len(line) > 1:
            score, name = line.strip().split("\t")
            score = int(score)if score > high score:
                high score = score
```
return high score

You can copy this from existing games (like Aliens)

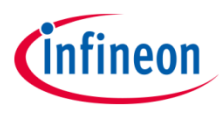

### Highscore funtkons: update\_highscore

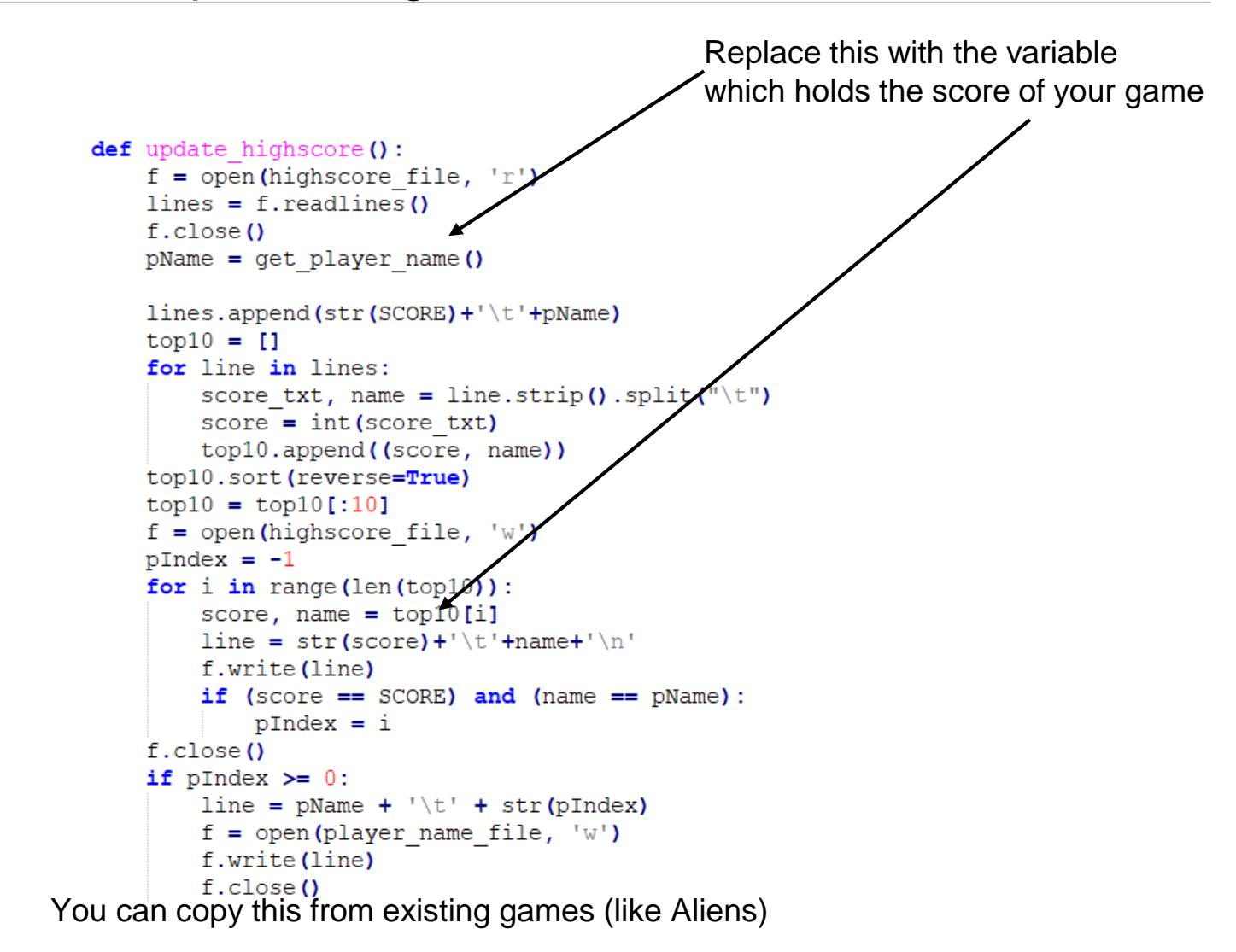

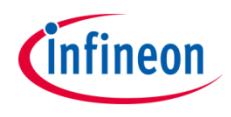

### Highscore functions: get\_player\_name()

```
def get player name () :
           f = open (player name file, 'r')
           name = f.readlines ()[0].split('\t')[0]
           f.close()
You can copy this from existing games (like Aliens)
```
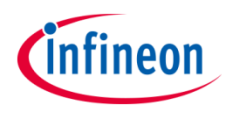

### Include highscore-functions in game logic

- › Find the place in the game where it's best to run the highscore functions
- $\rightarrow$  Here: At the end of the gaming script (so it just runs once at the end of a game)

```
update highscore()
print ('Highscore is: '+str (get highscore()))
if pygame.mixer:
    pygame.mixer.music.fadeout(1000)
pygame.time.wait(1000)
pygame.quit()
```
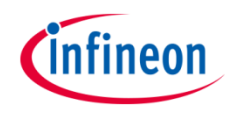

## Highscore: include into list.py

- › Edit /home/pi/Arcade/highscores/list.py
- › Define new list-function:

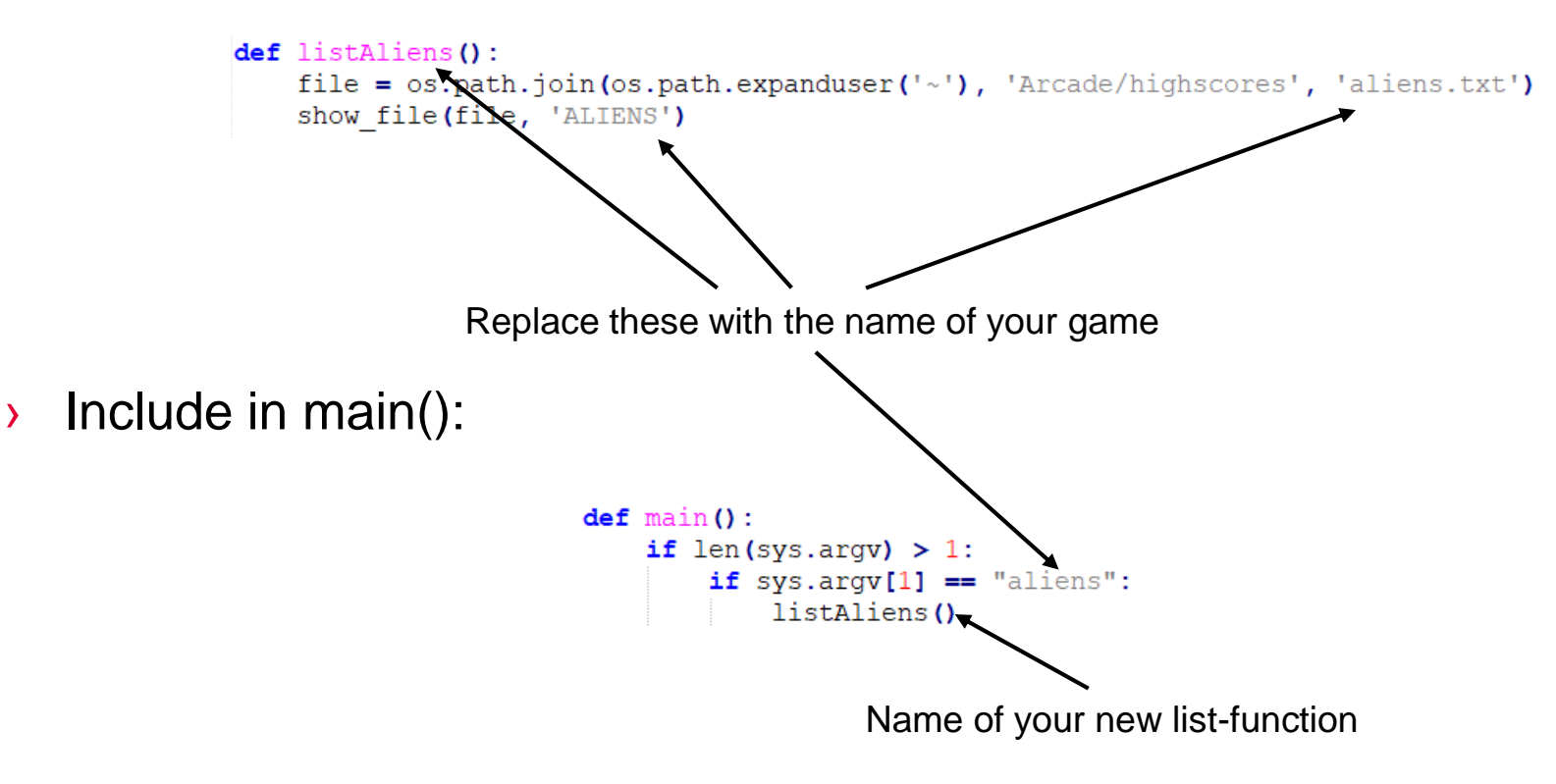

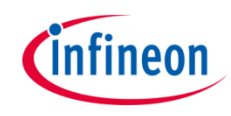

### Edit list.py for overall-highscore

Edit listOverall():

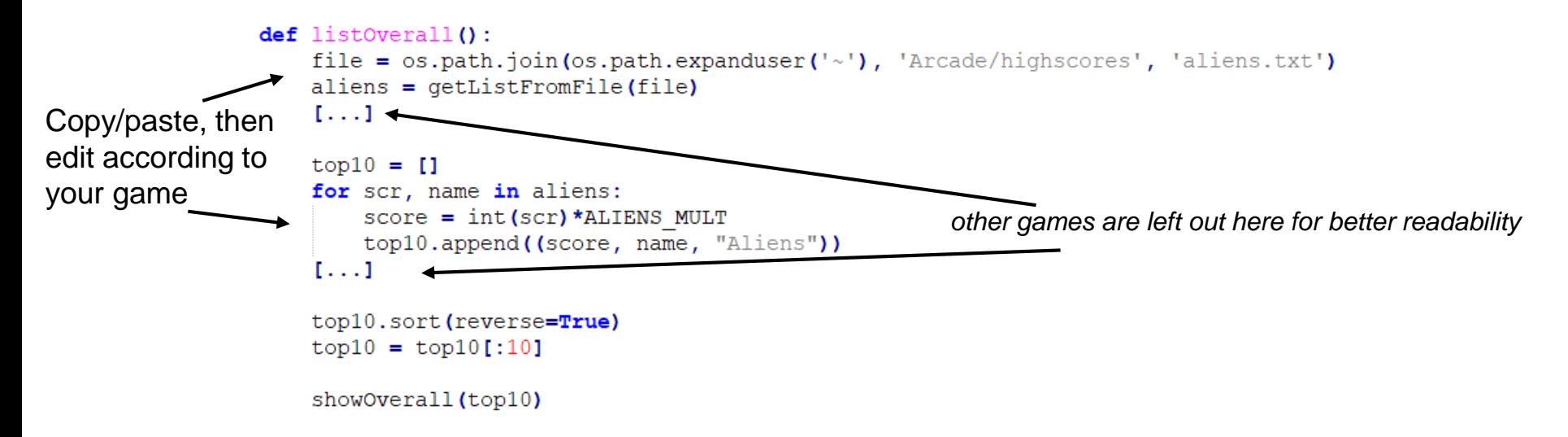

### Add Game-Score-Multiplier for overall highscore:

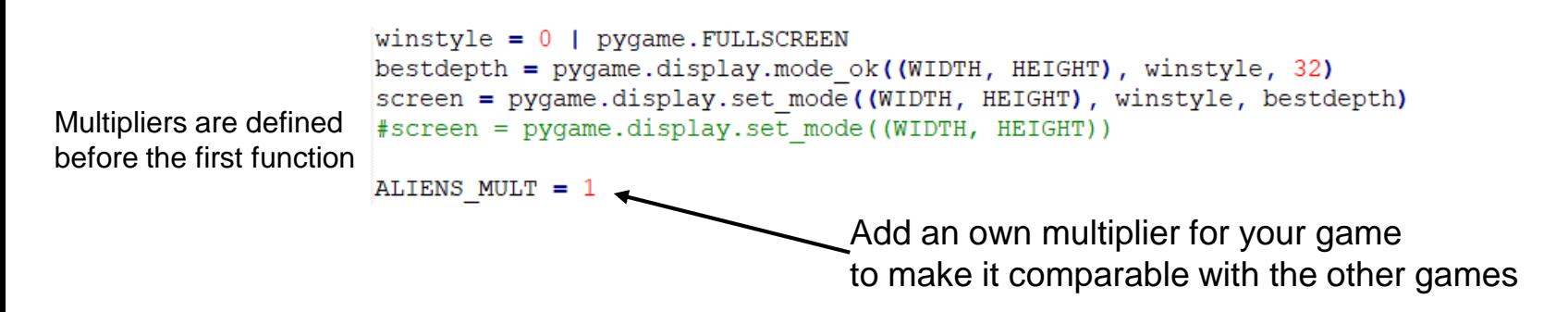

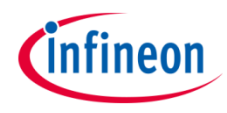

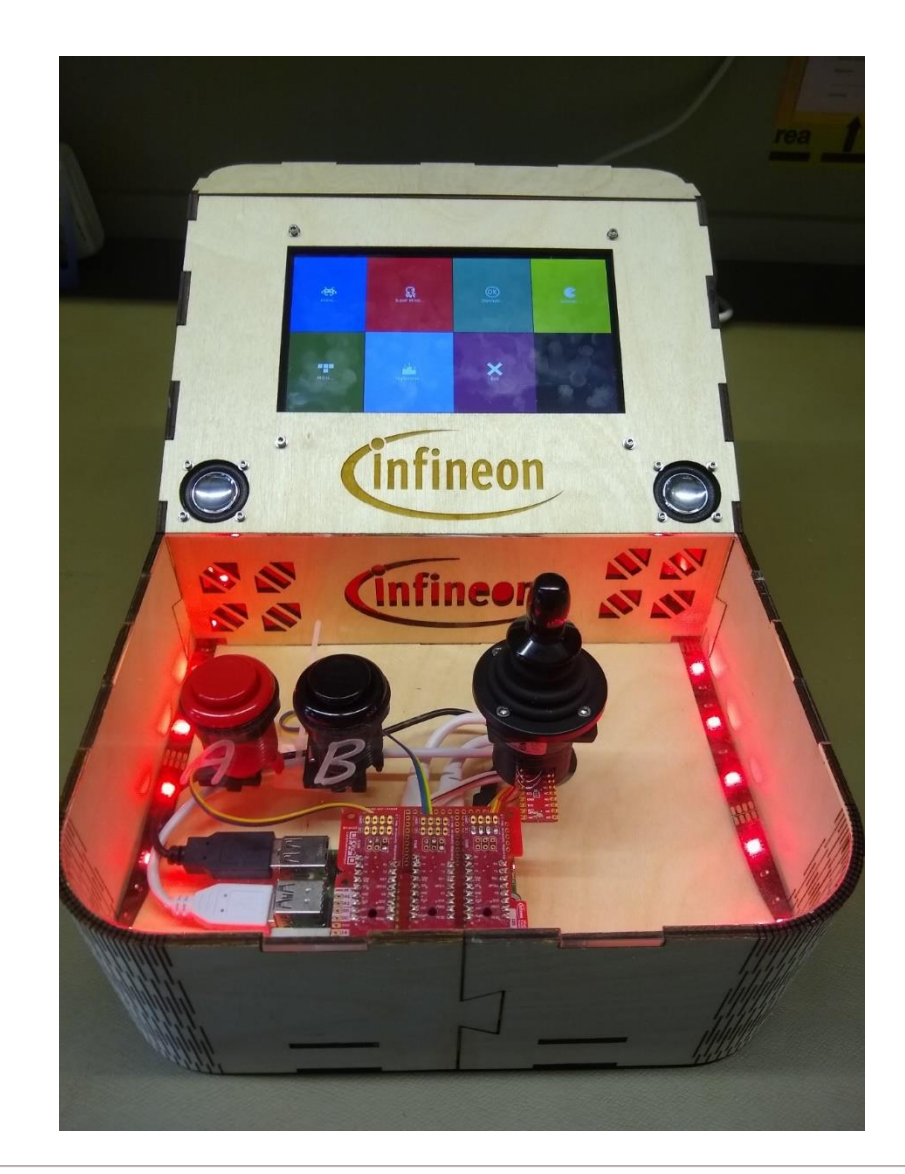

Enjoy <sup>®</sup>

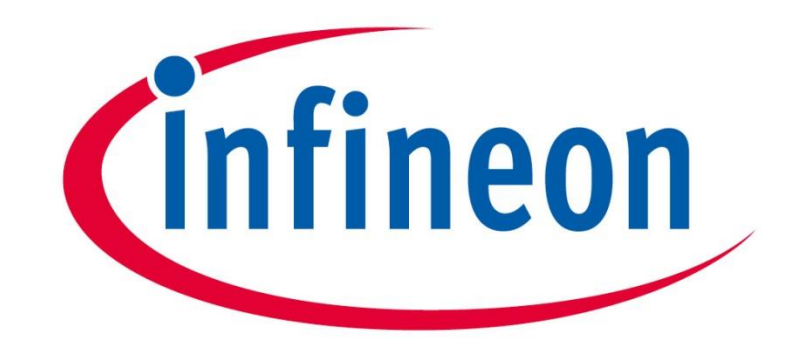

# Part of your life. Part of tomorrow.